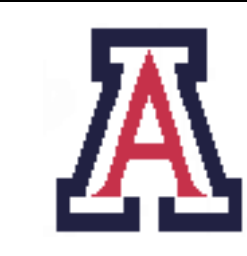

University of Arizona, Department of Computer Science

CSc  $620 -$  Assignment  $1 -$  Due Mon Sep 8,  $23:59 - 20\%$ 

Christian Collberg September 2, 2008

# 1 Introduction

The purpose of this assignment is to get you familiar with the idea of code transformations by studying relevant tools. Some of these tools perform code obfuscation or software watermarking, others can be used to build such tools. You will be using some of these tools in future assignments.

This assignment is worth 20% of your final grade.

There are two outcomes of this assignment:

- 1. A web-page that describes what you learnt about the tool. (10%)
- 2. A 15-minute presentation where you teach the class about the tool. (10%)

You don't have to prepare separate slides for the presentation, you can lecture straight from the web-page.

You'll be evaluated on the thoroughness of your research, the quality of your prose, and the fluency of your presentation.

Assuming you do a good job, we'll add the web-page to the Surreptitious Software web-site!

### 2 The tools

Tables 1 and 2 list the tools I want you to review. You should look for additional resources: papers about the tools, reviews, other tools/applications that make use of the tool, etc.

# 3 The review

You should submit a zipfile toolname.zip containing a directory toolname which contains a file index.html plus any other files (such as jpg files of screenshots, code samples, etc.) that index.html references.

The review should be written in the style of a research paper. Avoid value-judgments. Use correct and formal English. This isn't your Facebook page. Don't use lists unless absolutely necessary; write readable prose.

Figure 1 lists the index.html template file that you should download and modify.

| $^{\#}$        | tool              | description                                                                                                    | student                                 | presentation |
|----------------|-------------------|----------------------------------------------------------------------------------------------------|-----------------------------------------|--------------|
| 1              | <b>SANDMARK</b>   | Java code obfuscation, watermarking, birthmarking<br>tool<br>• http://sandmark.cs.arizona.edu<br>• http://ieeexplore.ieee.org/iel5/8013/<br>27399/01219058.pdf?arnumber=1219058 | ricarlos                                | Thu Sep 18   |
| $\mathfrak{D}$ | Zelix classmaster | Commercial Java obfuscation tool<br>• http://www.zelix.com/klassmaster/<br>$down1$ oad1. $html$                                                                                 | ghigliom                                | Tue Oct 7    |
| $\overline{3}$ | SourceAgain       | Commercial Java decompiler<br>• http://www.ahpah.com/product.html                                                                                                    | ghigliom                                | Tue Oct 7    |
| 4              | preemptive        | Commercial Java/.NET obfuscator<br>• http://www.preemptive.com/<br>dasho-java-obfuscator.html<br>• http://www.freepatentsonline.com/<br>6102966.html                            | tpatki                                  | Tue Oct 7    |
| 5&6            | SOOT              | Java bytecode manipulation tool<br>• http://www.sable.mcgill.ca/soot                                                                                                    | robackja<br>$\overline{\&}$<br>sushanth | Thu Sep 18   |
| $\overline{7}$ | jmark             | Java bytecode watermarking tool<br>• http://se.naist.jp/jmark                                                                                                    | qingju                                  | Tue Oct 7    |

Table 1: Java/.Net tools

| $\#$  | tool         | description                                                                                                    | student                  | presentation |
|-------|--------------|----------------------------------------------------------------------------------------------------|--------------------------|--------------|
| 8     | <b>LOCO</b>  | x86 code obfuscation tool<br>• http://diablo.elis.ugent.be/obf_<br>download                                                                                                    | anandp                   | Thu Sep 18   |
| 9     | <b>STILO</b> | $SToring$ Information in Linked Object-files $- x86$<br>watermarking tool<br>• http://diablo.elis.ugent.be/stilo                                                                                                    | mbi                      | Thu Sep 18   |
| 10    | burneye      | Unix executable encryption tool<br>• http://www.securiteam.com/tools/<br>5BP0H0U7PQ.html<br>• http://bismark.extracon.it/linux/teso<br>• http://www.woodmann.com/collaborative/<br>tools/index.php/Burndump<br>• http://www.woodmann.net/collaborative/<br>tools/images/Bin_Burneye_2007-12-7_9.<br>51_burneye-1.0.1-src.tar.zip | bhandari                 | Tue Oct 7    |
| 11    | boomerang    | x86 binary decompiler<br>• http://boomerang.sourceforge.net                                                                                                    | marshall                 | Tue Oct 7    |
| 12&13 | CIL&O'Caml   | Tool to translate C into an intermediate code that<br>allows you to manipulate it in the O'Caml language.<br>• http://sourceforge.net/projects/cil<br>• http://manju.cs.berkeley.edu/cil<br>• http://caml.inria.fr/                                                                                                    | $kpcoogan \&$<br>jamyers | Thu Sep 18   |

Table 2: Binary and C source code tools.

```
<html><body>
\langle title > NAME OF TOOL \langle title ><center>\langle h1 \rangle NAME OF TOOL \langle h1 \rangle<br/><br/>br><h3>Reviewed by : YOUR NAME</h3>
\langle/center>
\langle h2\rangleAbstract\langle h2\rangle\langle \text{em}\rangleShort paragraph describing the tool \langle \text{em}\rangle\langle h2\rangleIntroduction \langle h2\rangle\langleem>What does the tool do, who wrote it, is it
open source/commercial, is it currently maintained,
when was it written, etc \langle /em \rangle\langle h2\rangleInstallation \langle h2\rangle\langle \text{em}\rangleHow is the tool downloaded/built/installed/...? \langle \text{em}\rangle\langle h2>Usage\langle h2><em>How is the tool used? If appropriate,
     give code examples. \langle /em \rangle\langle h2\rangleInternals\langle h2\rangle<em>If you've got access to source code, papers, etc,
     describe algorithms used. \langle /em>
\langle h2\rangleEvaluation \langle h2\rangle<em>Give examples where the tool fails and succeeds.
Can you make it crash, generate the wrong code?
Does it work for small programs, large programs,
simple programs, complex programs?
If appropriate, give code examples. If appropriate,
evaluate performance. Be specific in your
evaluation. Don't use value-judgements like
" it 's good/bad". </em>
S creenshots </h2>
\langle \text{em}\rangleIf appropriate, give screenshots \langle \text{em}\rangle
<ul>\langleli > \langleem> Where to download \langle/em>
    \langleli > \langleem> Papers about the tool \langle/em>
    \langleli > \langleem> Anything else relevant \langle/em>
\langle \rangleul>\langlebody>
\langle/html>
```
Figure 1: The index.html template file.

#### 4 The presentation

Follow the outline of the web-page in your presentation. Focus on what the tool does, how it's used, what it does well/poorly. Some of these tools you might be using in your projects, so the presentation is like an advertisement for the tool, and you want your fellow classmates to know when and how they can use it. If you have the time, a small demo is a good idea. Remember that you only have 15 minutes, so plan and rehearse the talk well!

#### 5 OK, what should I do???

Here's a rough guide to how you should go about this assignment:

- 1. Start by downloading and installing the tool. Do this immediately so that you can be sure that the tool exists, can be built, and actually does something reasonable!
- 2. Download and read any documentation.
- 3. Search for additional information about the tool: wikipedia, google scholar, citeseer, google, etc.
- 4. Learn how to use the tool. Depending on the nature of the tool, this may mean you have to write little test programs to submit to the tool, code snippets which invoke the tool, etc.
- 5. Download the toolname.zip template directory from http://www.cs.arizona.edu/~collberg/Teaching/ 620/2008/Assignments.
- 6. Write the evaluation.
- 7. A week before the due-date you should come and show me what you have. You are, of course, welcome to come and talk to me at any time about any problems you might have!
- 8. Make sure that all files are present, that you're only using relative references to files in your directory, and that you're not using any weird html that doesn't display well in all browsers.
- 9. Submit toolname.zip by emailing to collberg@gmail.com. Make sure that the zip-file contains exactly one directory, with all the relevant files.
- 10. Prepare your presentation. Prepare a demo if appropriate. Rehearse!

\_ \'\*-. ) \_'-. . : '. . : \_ ' \ ; \*' \_. '\*-.\_ '-.-' '-. ; ' '. :. . \ . \ . : .-' . ' '+.; ; ' : : ' | ; ;-. ; ' : :'-: \_.'\* ; .\*' / .\*' ; .\*'- +' '\*' '\*-\* '\*-\* '\*-\*'